## **Einführung in die Programmierung für Kunst und Multimedia**

# **Übungsblatt 1**

## Ende der Abgabefrist: 30.10.2013 12:00 Uhr

## **Hinweise zur Abgabe:**

Übungsblätter dürfen NICHT in Teams abgegeben werden, da Sie sich durch eine erfolgreiche Bearbeitung einen Bonus für die Klausur verdienen können. Es ist zwar sinnvoll in kleinen Teams die Aufgaben zu diskutieren, die Lösungen müssen aber von jedem Studenten EINZELN bearbeitet werden. Bitte beachten Sie, dass abgeschriebene Lösungen mit 0 Punkten bewertet werden!

Sammeln Sie die Lösungen zu diesem Übungsblatt (also aufgabe1.pdf, aufgabe2.pdf usw.) in einem zip-Archiv loesung01.zip. Dieses zip-Archiv können Sie schließlich in UniWorX abgeben.

**Wichtig:** Achten Sie bitte darauf, dass Ihre Lösungsdateien den korrekten Namen und das korrekte Format haben! Beides wird in der Angabe explizit angegeben. Dateien im falschen Format oder mit falschem Namen werden im Allgemeinen nicht korrigiert.

## **Aufgabe 1-1** Algorithmen im Alltag **5 Punkte**

- a) Erklären Sie mit eigenen Worten, was ein Algorithmus ist.
- b) Überlegen Sie sich "einfache Algorithmen" für folgende Problemstellungen
	- 1. Suche eines Produktes im Supermarkt mit mehreren Gängen und Regalen
	- 2. Versand an einer Email mit Anhang an mehrere Empfänger

Bitte geben Sie Ihre Lösung als *aufgabe1.pdf* ab.

## **Aufgabe 1-2** Methoden und Variablen **10 Punkte**

Sehen Sie sich das folgende Kochrezept genau an. Es beinhaltet neben den "gewohnten" Anweisungen wie Zutaten und deren Mengen auch technische Informationen wie die Bedienung von Geräten und ähnliches. Übersetzen Sie das Rezept in eine Art Programm in Pseudocode (Java-Syntax soweit wie möglich), indem Sie benötigte Variablen erstellen und gleiche Arbeitsvorgänge in Funktionen auslagern und diese aufrufen.

Denken Sie dabei an die korrekten Deklarationen und Zuweisungen der Variablen und an korrekte Übergabeparameter der Funktionen. Überlegen Sie sich außerdem sinnvolle Datentypen für Ihre Variablen, soweit dies möglich ist. Sie können auch eigene Datentypen bestimmen (siehe Datentyp Z*utat* im Beispiel).

Wichtig ist, dass alle vorhandenen Informationen in Ihrem Programm verwendet werden.

### Seite 1

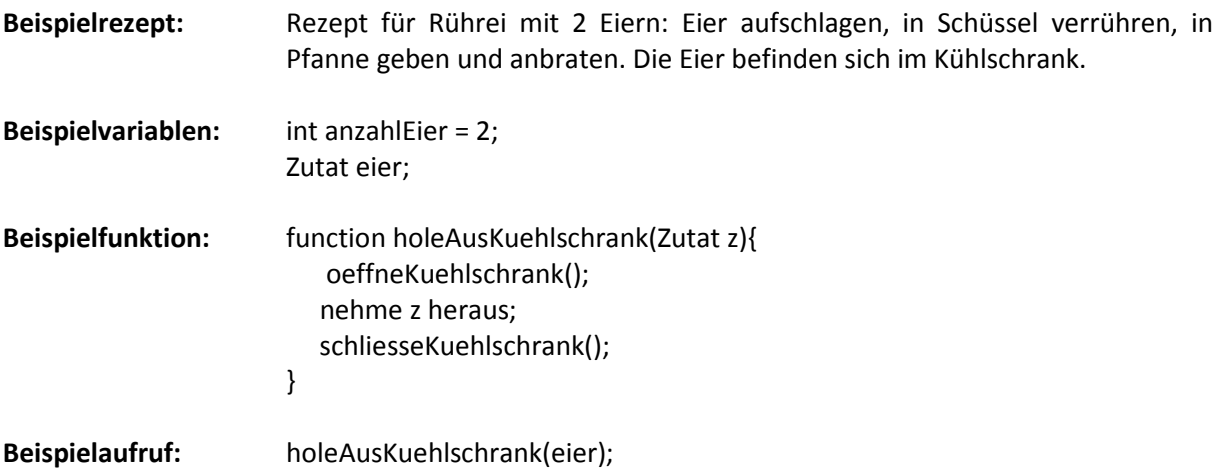

### **Rezept für Pfannkuchen**

### Benötigte Zutaten:

- 150g Mehl
- 3 Eier
- 250ml Milch
- $-1$  FL Öl
- Puderzucker

Verrühren Sie Mehl, Eier und Milch in einer Rührschüssel. Geben Sie das Öl in eine Pfanne und erhitzen Sie diese. Geben Sie eine dünne Schicht Teig in die Pfanne, warten Sie bis diese unten angebräunt ist und wenden Sie dann den Pfannkuchen, um ihn von der anderen Seite anzubräunen. Nehmen Sie den fertigen Pfannkuchen aus der Pfanne, rollen Sie ihn und servieren Sie ihn mit Puderzucker garniert.

Verwenden Sie zum Verrühren der Zutaten einen Handmixer. Eier und Milch befinden sich im Kühlschrank. Rührschüssel, Pfanne und die restlichen Zutaten befinden sich in einem Küchenschrank. Beschreiben Sie das Holen der Zutaten sowie die Bedienung von Mixer und Herd wie im Beispiel.

Bitte geben Sie Ihre Lösung als *aufgabe2.pdf* ab.

### **Aufgabe 1-3** Boolsche Operatoren **5 Punkte**

Geben Sie den boolschen Typ der folgenden Ausdrücke an, also ob diese *true* oder *false* sind.

a)  $3 > 4$ b) (4 > 3) && (1 < 5) c)  $(7 < 9)$  ||  $(5 != 4)$ d)  $!(3 == 3) || (3 == 2)$ e)  $!((4 > 3) \& (5 < 1))$  ((4 == 3) || (5 > 1))

Bitte geben Sie Ihre Lösung als *aufgabe3.pdf* ab.

## **Aufgabe 1-4** Elementaroperationen + Sequenzen **0 Punkte**

Versuchen Sie in dem Spiel *Lightbot* die Levels 1-6 zu bewältigen. Die Lösung zu dieser Aufgabe muss natürlich nicht als PDF abgegeben werden ;)

<http://armorgames.com/play/2205/light-bot>

Im Spiel versuchen Sie, ein Männchen mithilfe von elementaren Befehlen auf ein Zielfeld zu steuern und dieses mithilfe der "Glühbirne" zu aktivieren. Ziehen Sie dazu die einzelnen Kommandos per Drag & Drop in die "Main Method". Anfangs werden als Hilfestellung die benötigten Funktionen hervorgehoben. Wenn Ihnen der Platz ausgeht, lagern Sie gleiche Abschnitte in die Funktionen 1 und 2 aus und rufen Sie diese auf. Mit "GO!" starten Sie Ihr Programm, mit "STOP" setzen Sie es an den Anfang zurück.

### **Abgabe**

Zulässiges Dateiformat für die Lösung dieses Übungsblattes ist PDF. Bitte geben Sie Ihre Lösung als ZIP-Datei bis zum 30.10.13 12:00 Uhr in UniWorX [\(https://uniworx.ifi.lmu.de\)](https://uniworx.ifi.lmu.de/) ab.

**Hinweis:** Verspätete Abgaben oder Abgaben im falschen Dateiformat werden nicht bewertet.